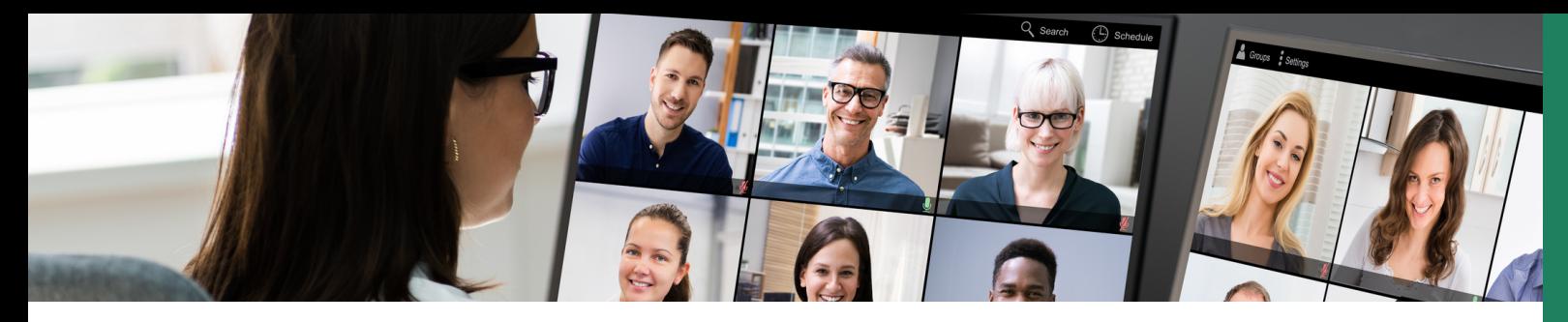

Webex new version

## **nns ใช้งาน Start Meeting**

## ี้ การเชิญประชุมทันที่ด้วยลิงค์แนนใช้ครั้งเดียว

- $\bullet$  sองรับการใช้งานในรูปแบบ Windows, Mac, iPhone, iPad และ Android
- เมื่อ มื่  $\begin{bmatrix} \mathsf{M} & \mathsf{S} \end{bmatrix}$  โปรแทรมจะเปิดห้องประชุมอัตโนมัติ
- ชอหองประชุมจะถูกตงชอ Account ของผูไชงาน เชน "Username Surname Meeting"
- เชิญผู้เข้าร่วมโดยส่งลิงค์การประชุมเท่านั้น
- $\bullet$  หาทเข้าใช้งานแบบ Meeting number จะไม่สามารถเข้าใช้งานได้

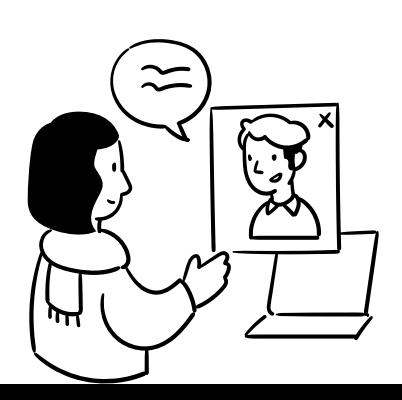

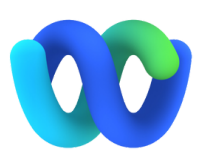

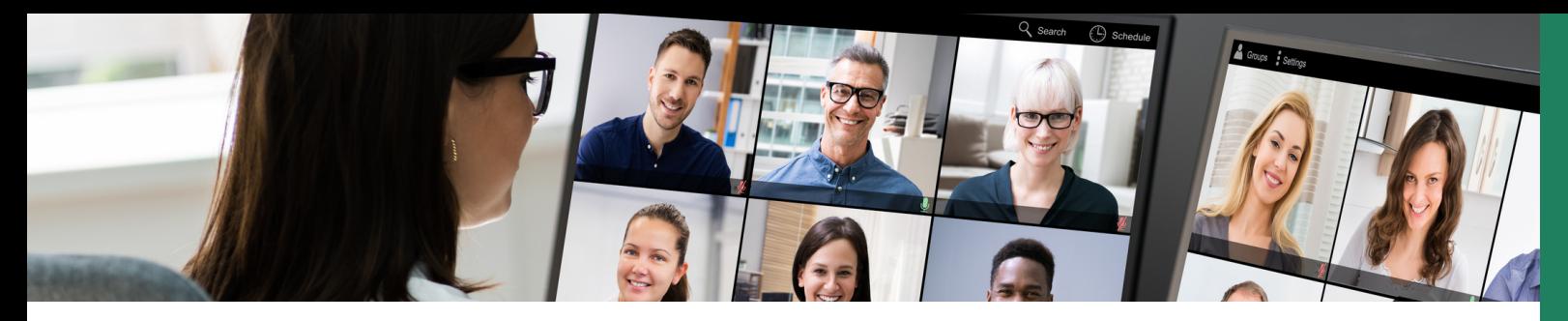

Webex new version

## **nns ใช้งาน Start Meeting**

## การเปิดห้องประชุม Personal Room Meeting

- $\bullet$  เป็นทารใช้งาน Webex Meeting รูปแบบเดิม
- $\bullet$  หากต้องการเปิดห้องประชุมในรูปแบบ personal room meeting คลิก drop downlist เลือก Start a Personal Room meeting

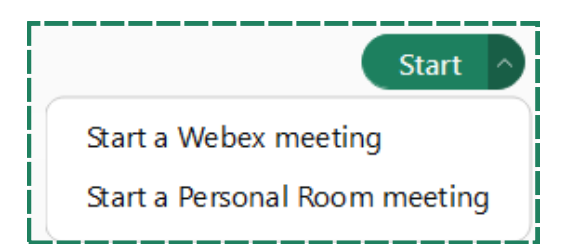

- ี สามารถเชิญผู้ร่วมประชุมใต้ 2 ช่องทาง คือ เชิญผ่านลิงค์การ บุระชุม และ การแจงเลข Meeting number เพอเขารวมประชุมไต
- ชอหองประชุมจะถูกตงชอ Account ของผูไชงาน เชน " Username Surname Personal Room"

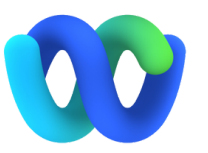